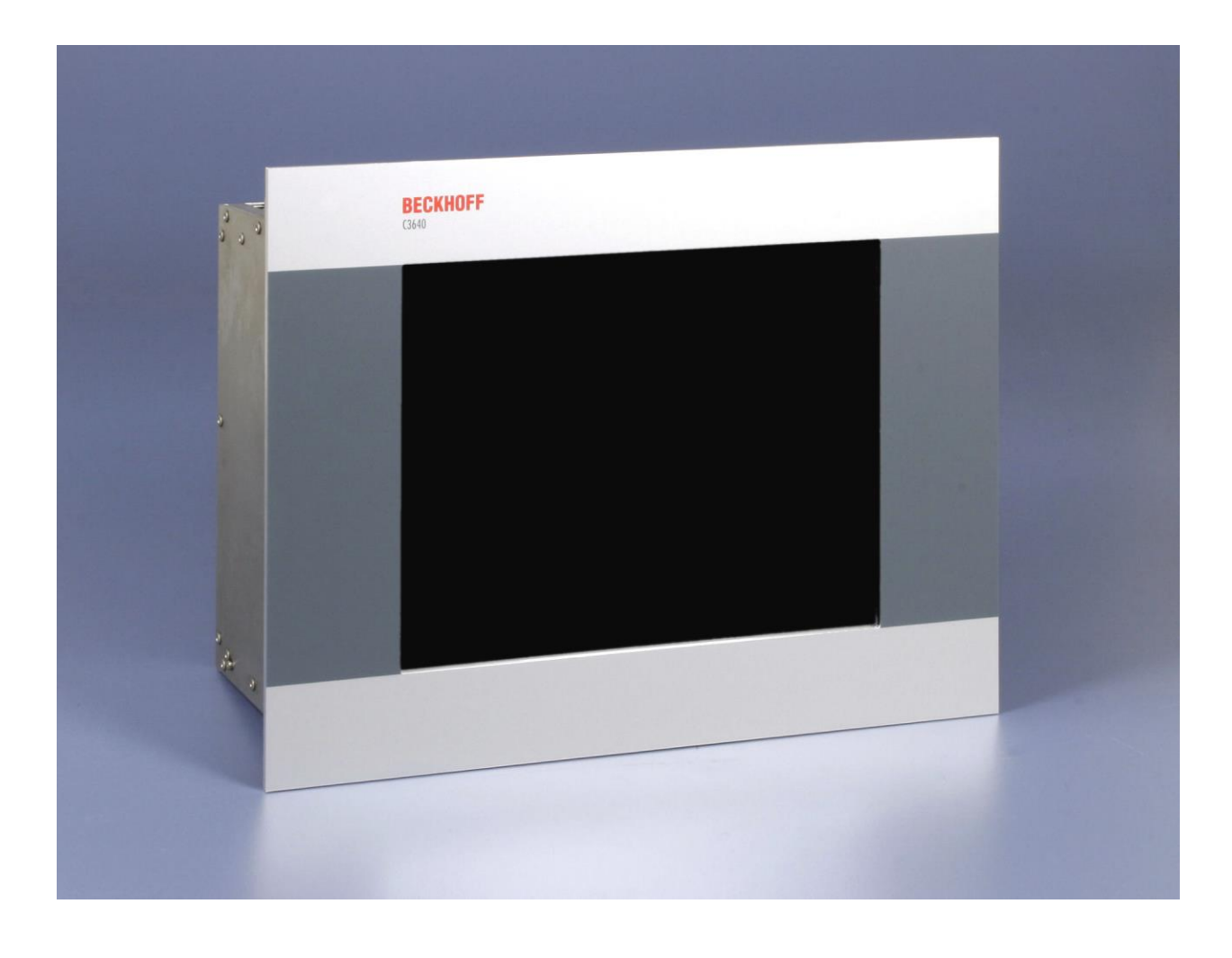

**Installations- und Betriebsanleitung für**

# **Einbau-Industrie-PCs C3620, C3640 ab -0060**

**Version: 4.0 Datum: 24.04.2020**

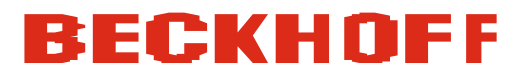

# **Inhaltsverzeichnis**

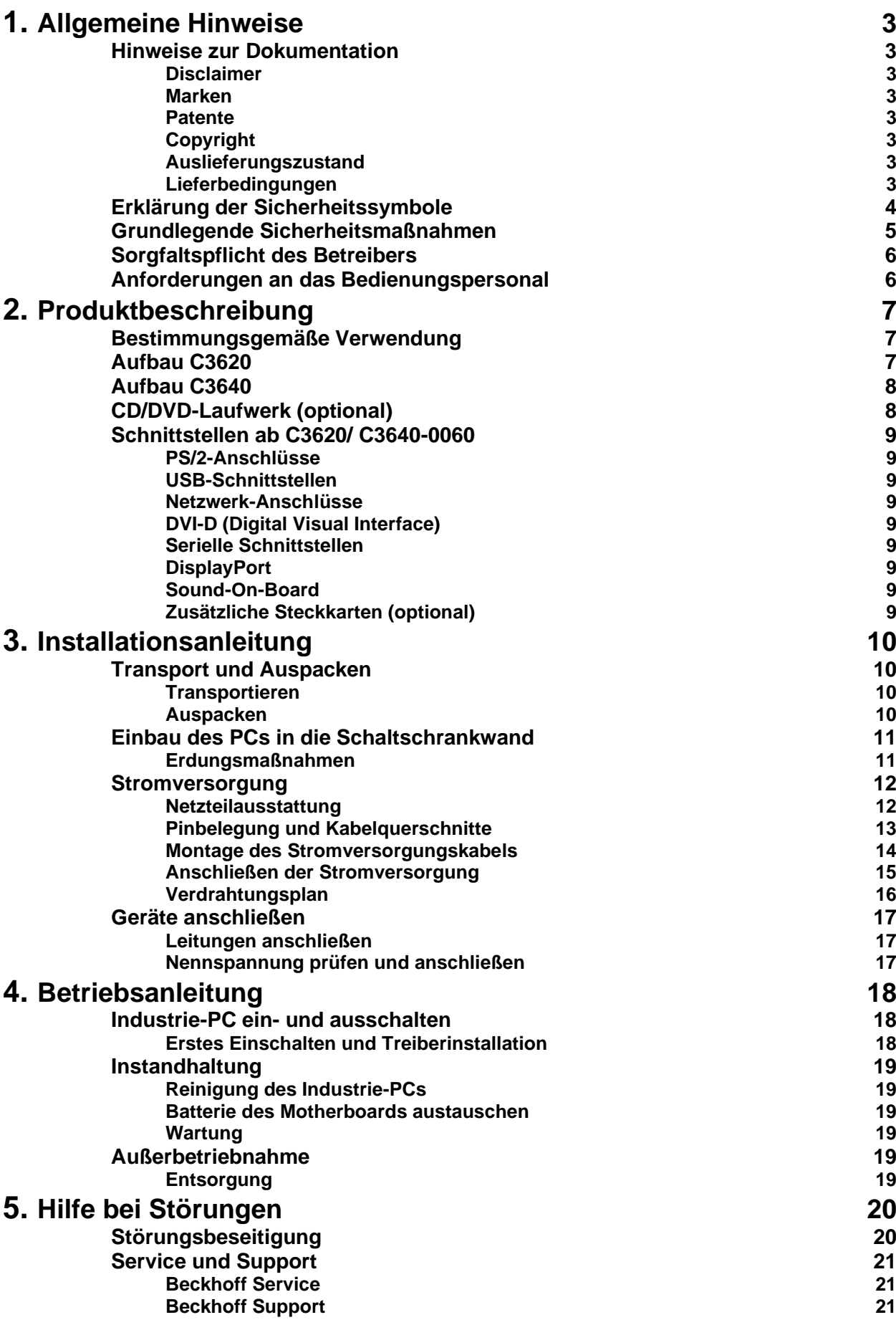

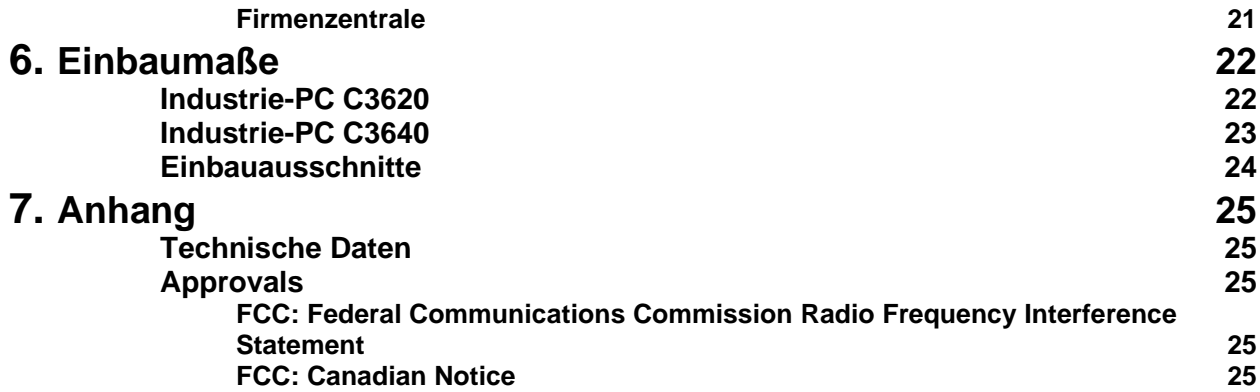

# <span id="page-4-0"></span>**Allgemeine Hinweise**

### <span id="page-4-1"></span>**Hinweise zur Dokumentation**

Diese Beschreibung wendet sich ausschließlich an ausgebildetes Fachpersonal der Steuerungs- und Automatisierungstechnik, das mit den geltenden nationalen Normen vertraut ist. Zur Installation und Inbetriebnahme der Komponenten ist die Beachtung der nachfolgenden Hinweise und Erklärungen unbedingt notwendig. Das Fachpersonal hat sicherzustellen, dass die Anwendung bzw. der Einsatz der beschriebenen Produkte alle Sicherheitsanforderungen, einschließlich sämtlicher anwendbarer Gesetze, Vorschriften, Bestimmungen und Normen erfüllt.

#### <span id="page-4-2"></span>**Disclaimer**

Diese Dokumentation wurde sorgfältig erstellt. Die beschriebenen Produkte werden jedoch ständig weiter entwickelt. Deshalb ist die Dokumentation nicht in jedem Fall vollständig auf die Übereinstimmung mit den beschriebenen Leistungsdaten, Normen oder sonstigen Merkmalen geprüft. Falls sie technische oder redaktionelle Fehler enthält, behalten wir uns das Recht vor, Änderungen jederzeit und ohne Ankündigung vorzunehmen. Aus den Angaben, Abbildungen und Beschreibungen in dieser Dokumentation können keine Ansprüche auf Änderung bereits gelieferter Produkte geltend gemacht werden.

Alle gezeigten Abbildungen sind nur Beispiele. Abgebildete Konfigurationen können vom Standard abweichen.

#### <span id="page-4-3"></span>**Marken**

Beckhoff®, TwinCAT®, EtherCAT®, Safety over EtherCAT®, TwinSAFE® und XFC® sind eingetragene und lizenzierte Marken der Beckhoff Automation GmbH.

Die Verwendung anderer in dieser Dokumentation enthaltenen Marken oder Kennzeichen durch Dritte kann zu einer Verletzung von Rechten der Inhaber der entsprechenden Bezeichnungen führen.

#### <span id="page-4-4"></span>**Patente**

Die EtherCAT Technologie ist patentrechtlich geschützt, insbesondere durch folgende Anmeldungen und Patente: EP1590927, EP1789857, DE102004044764, DE102007017835 mit den entsprechenden Anmeldungen und Eintragungen in verschiedenen anderen Ländern. Die TwinCAT Technologie ist patentrechtlich geschützt, insbesondere durch folgende Anmeldungen und Patente: EP0851348, US6167425 mit den entsprechenden Anmeldungen und Eintragungen in verschiedenen anderen Ländern.

#### <span id="page-4-5"></span>**Copyright**

© Beckhoff Automation GmbH & Co.KG.

Weitergabe sowie Vervielfältigung dieses Dokuments, Verwertung und Mitteilung seines Inhalts sind verboten, soweit nicht ausdrücklich gestattet. Zuwiderhandlungen verpflichten zu Schadenersatz. Alle Rechte für den Fall der Patent-, Gebrauchsmuster- oder Geschmacksmustereintragung vorbehalten.

#### <span id="page-4-6"></span>**Auslieferungszustand**

Die gesamten Komponenten werden je nach Anwendungsbestimmungen in bestimmten Hard- und Software-Konfigurationen ausgeliefert. Änderungen der Hard-, oder Software-Konfiguration, die über die dokumentierten Möglichkeiten hinausgehen sind unzulässig und bewirken den Haftungsausschluss der Beckhoff Automation GmbH & Co.KG.

#### <span id="page-4-7"></span>**Lieferbedingungen**

Es gelten darüber hinaus die allgemeinen Lieferbedingungen der Fa. Beckhoff Automation GmbH & Co.KG.

### <span id="page-5-0"></span>**Erklärung der Sicherheitssymbole**

In der vorliegenden Betriebsanleitung werden die folgenden Sicherheitssymbole verwendet. Diese Symbole sollen den Leser vor allem auf den Text des nebenstehenden Sicherheitshinweises aufmerksam machen.

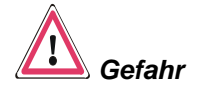

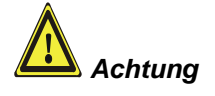

**i** *Hinweis* Dieses Symbol weist darauf hin, dass Gefahren für Leben und Gesundheit von Personen bestehen.

Dieses Symbol weist darauf hin, dass Gefahren für Maschine, Material oder Umwelt bestehen.

Dieses Symbol kennzeichnet Informationen, die zum besseren Verständnis beitragen.

### <span id="page-6-0"></span>**Grundlegende Sicherheitsmaßnahmen**

*Abschalten des PCs nur nach Beendigung der Software*

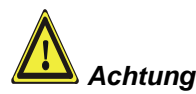

**Bevor der Industrie-PC abgeschaltet werden darf, muss die laufende Software regulär beendet werden.**

Ansonsten können Daten auf der Festplatte verloren gehen. Lesen Sie dazu den Abschnitt *Industrie-PC ein- [und ausschalten.](#page-19-1)*

**Alle Anlagenteile abschalten, dann den Feldbus abkoppeln!** Vor dem Öffnen des PC-Gehäuses und immer, wenn der PC nicht für Steuerungszwecke eingesetzt wird, beispielsweise während der Funktionsprüfung nach einer Reparatur, müssen zuerst alle Anlagenteile abgeschaltet und danach der Industrie-PC von der Anlage abgekoppelt werden.

Die Abkopplung geschieht durch Abziehen der Stecker des Feldbusanschlusses (optional).

Abgeschaltete Anlagenteile müssen gegen Wiedereinschalten gesichert werden.

Das LC-Display des Industrie PCs wird je nach Displaytyp mit einer Spannung von bis zu 1000 V betrieben. Daher ist zu beachten:

**Bevor das Gehäuse des Control Panels geöffnet wird, muss die Versorgungsspannung abgekoppelt werden!**

Das Netzteil des Industrie-PCs wird mit einer Spannung von 100 VAC - 240 VAC oder 24 V<sub>DC</sub> (optional) versorgt.

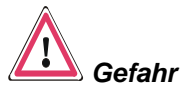

*Gefahr*

#### **Das Netzteil nicht unter Spannung öffnen!**

Die Versorgungsspannung muss abgeschaltet werden, bevor das Gehäuse des Netzteils geöffnet wird.

#### **Keine Teile unter Spannung austauschen!**

Beim Ein- und Ausbau von Komponenten muss die Versorgungsspannung abgeschaltet sein.

Durch Montagearbeiten im Industrie-PC kann Schaden entstehen:

- wenn Metallgegenstände wie Schrauben oder Werkzeug auf in Betrieb befindlichen Leiterplatten fallen.
- wenn PC-interne Verbindungskabel während des Betriebs abgezogen oder eingesteckt werden.
- wenn Steckkarten bei eingeschaltetem PC aus- oder eingebaut werden.

### <span id="page-7-0"></span>**Sorgfaltspflicht des Betreibers**

Der Betreiber muss sicherstellen, dass

- der Industrie-PC nur bestimmungsgemäß verwendet wird (vgl. hierzu Kapitel *[Produktbeschreibung](#page-8-0)*).
- der Industrie-PC nur in einwandfreiem, funktionstüchtigem Zustand betrieben wird.
- die Betriebsanleitung stets in einem leserlichen Zustand und vollständig am Einsatzort des Industrie-PCs zur Verfügung steht.
- nur ausreichend qualifiziertes und autorisiertes Personal den Industrie-PC bedient, wartet und repariert.
- dieses Personal regelmäßig in allen zutreffenden Fragen von Arbeitssicherheit und Umweltschutz unterwiesen wird, sowie die Betriebsanleitung und insbesondere die darin enthaltenen Sicherheitshinweise kennt.
- alle an dem Industrie-PC angebrachten Sicherheits- und Warnhinweise nicht entfernt werden und leserlich bleiben.

*Nationale Vorschriften je nach Maschinentyp* Je nach Maschinen- und Anlagentyp, in dem der Industrie-PC zum Einsatz kommt, bestehen nationale Vorschriften für Steuerungen solcher Maschinen und Anlagen, die der Betreiber einhalten muss. Diese Vorschriften regeln unter anderem, in welchen Zeitabständen die Steuerung überprüft werden muss.

Der Betreiber muss diese Überprüfung rechtzeitig veranlassen.

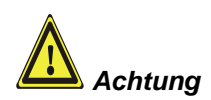

**Nur Fachpersonal darf das Gehäuse des Industrie-PCs öffnen!** Der Betreiber hat dafür Sorge zu tragen, dass nur ausgebildetes Elektro-Fachpersonal das Gehäuse des Industrie-PCs öffnet.

*Maßnahmen im Störfall* Bei Störungen am Industrie-PC kann anhand der Liste im Abschnitt *[Störungsbeseitigung](#page-21-1)* ermittelt werden, welche Maßnahmen einzuleiten sind.

### <span id="page-7-1"></span>**Anforderungen an das Bedienungspersonal**

*Betriebsanleitung lesen* Jeder Benutzer des Industrie-PCs muss diese Betriebsanleitung gelesen haben.

*Software-Kenntnisse* Jeder Benutzer muss alle für ihn erreichbaren Funktionen der auf dem PC installierten Software kennen.

# <span id="page-8-0"></span>**Produktbeschreibung**

### <span id="page-8-1"></span>**Bestimmungsgemäße Verwendung**

Die Industrie-PCs C3620 und C3640 sind für den Einbau in die Front von Schaltschränken der Maschinen- und Anlagentechnik konzipiert.

### <span id="page-8-2"></span>**Aufbau C3620**

*Innenansicht des C3620*

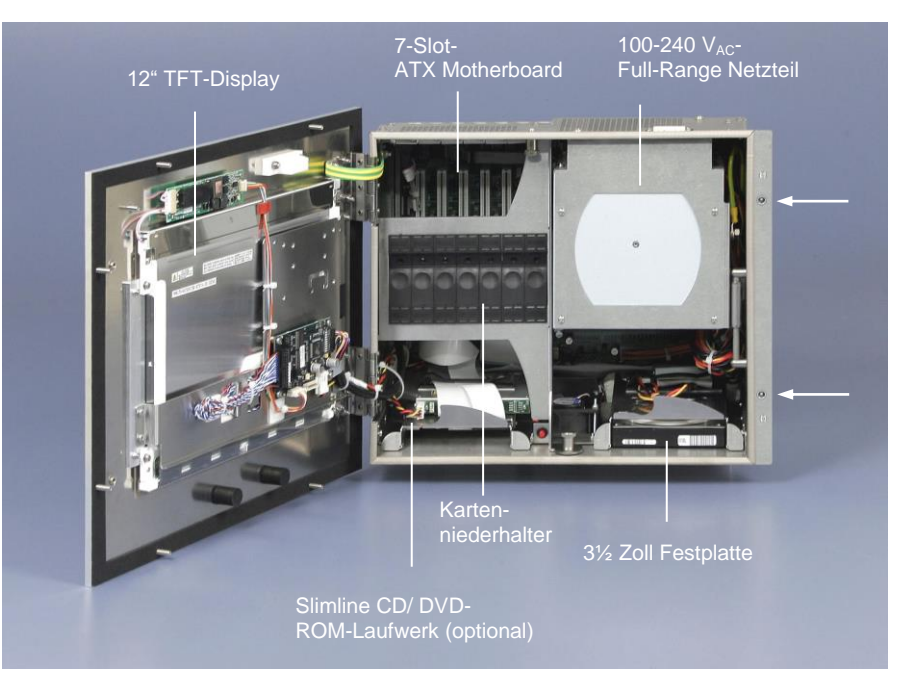

*Öffnen des Gehäuses* Der PC lässt sich nach dem Lösen der beiden Schrauben (siehe Pfeile) mitsamt dem TFT-Display nach vorne aufklappen und ermöglicht so den Zugang zu Laufwerk (optional), 3½ Zoll Festplatte, Prozessor, Speicher und Steckkarten.

> Hinter dem entfernbaren Kartenniederhalter und dem schwenkbaren Netzteil befindet sich ein 7 Slot Rechnerkern mit ATX-Motherboard.

Die Anschlüsse des Industrie-PCs befinden sich an der Oberseite des Gehäuses.

### <span id="page-9-0"></span>**Aufbau C3640**

*Innenansicht des C3640*

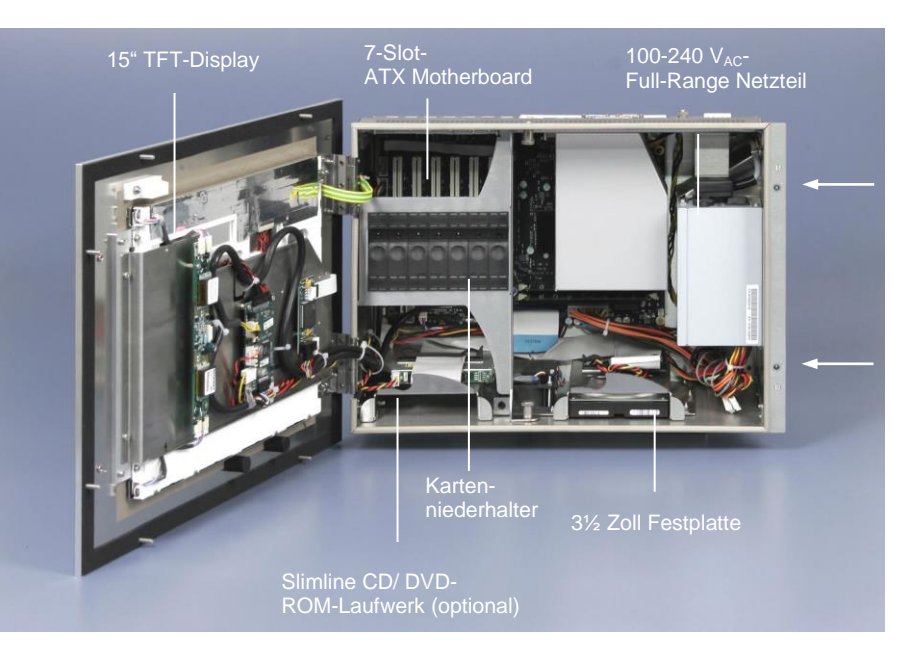

*Öffnen des Gehäuses* Der PC lässt sich nach dem Lösen der beiden Schrauben (siehe Pfeile) mitsamt dem TFT-Display nach vorne aufklappen und ermöglicht so den Zugang zu Laufwerk (optional), 3½ Zoll Festplatte, Prozessor, Speicher und Steckkarten.

> Hinter dem entfernbaren Kartenniederhalter und dem schwenkbaren Netzteil befindet sich ein 7 Slot Rechnerkern mit ATX-Motherboard.

Die Anschlüsse des Industrie-PCs befinden sich an der Oberseite des Gehäuses.

### <span id="page-9-1"></span>**CD/DVD-Laufwerk (optional)**

*Ausstattung mit CD/DVD-Laufwerk (optional)*

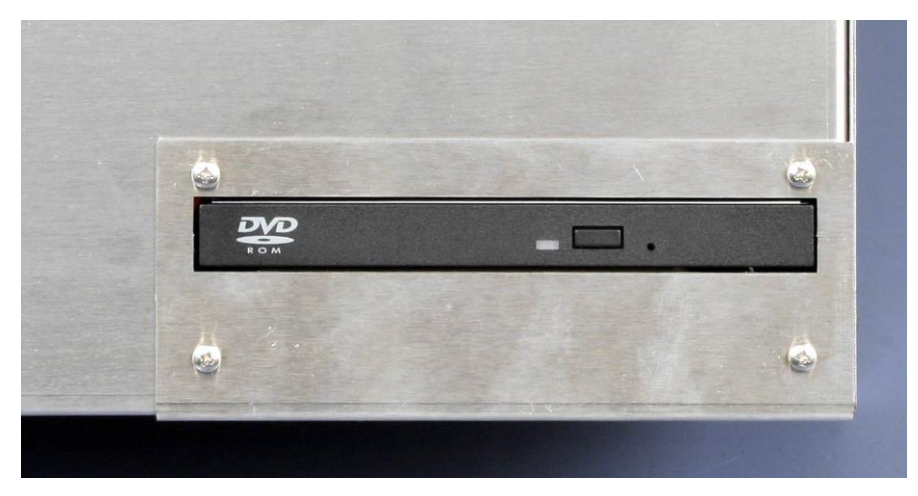

Optional ist der Industrie-PC mit einem CD/ DVD-Laufwerk ausgestattet. Das Laufwerk befindet sich auf der Rückseite des PCs.

<span id="page-10-4"></span><span id="page-10-3"></span><span id="page-10-2"></span><span id="page-10-1"></span><span id="page-10-0"></span>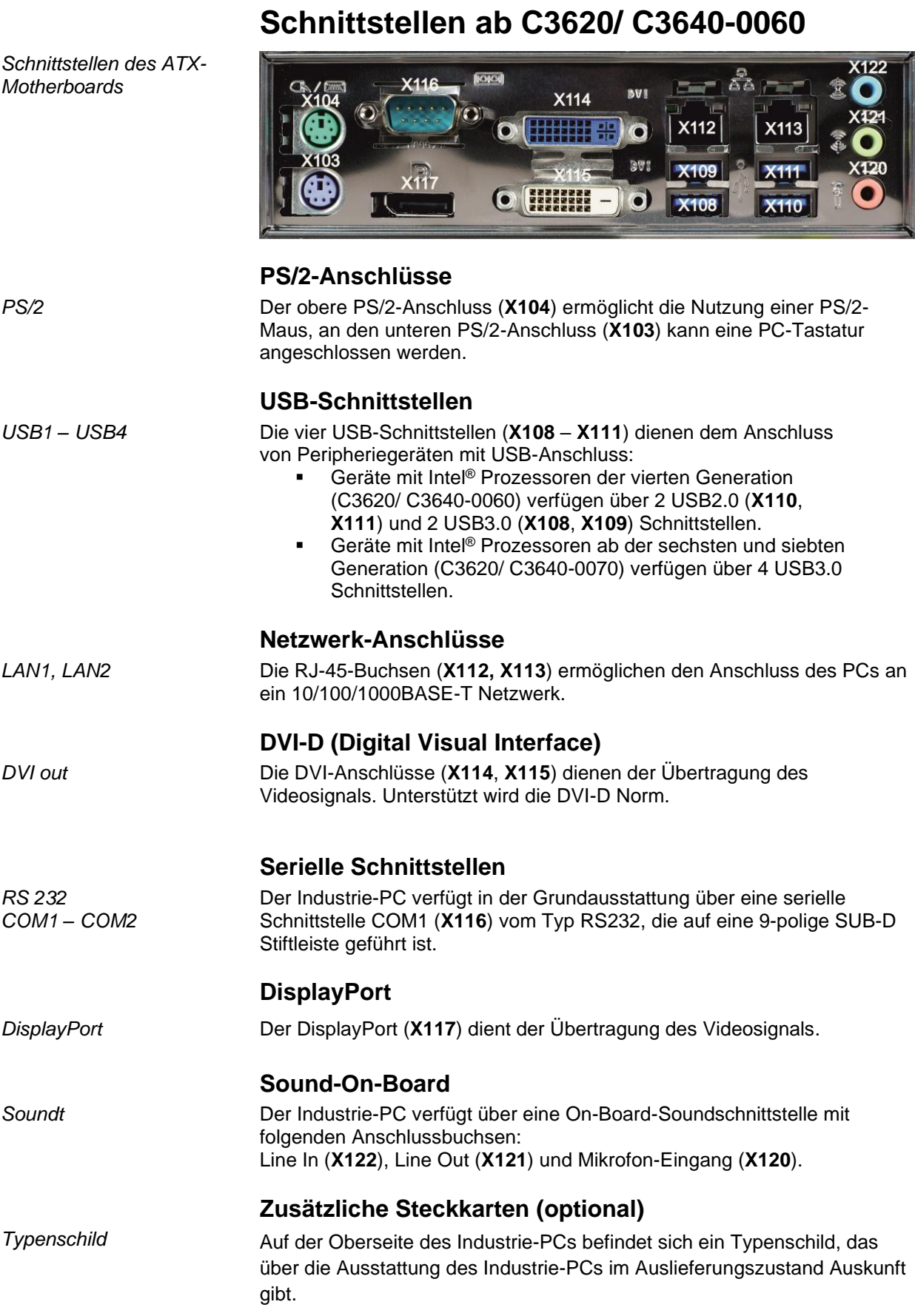

#### <span id="page-10-8"></span><span id="page-10-7"></span><span id="page-10-6"></span><span id="page-10-5"></span>C3620, C3640 9

# <span id="page-11-0"></span>**Installationsanleitung**

Lesen Sie auch das Kapitel *[Allgemeine Hinweise](#page-4-0)*.

### <span id="page-11-1"></span>**Transport und Auspacken**

Beachten Sie die vorgeschriebenen Lagerbedingungen (siehe Kapitel *[Technische Daten](#page-26-1)*).

#### <span id="page-11-2"></span>**Transportieren**

Trotz des robusten Aufbaus sind die eingebauten Komponenten empfindlich gegen starke Erschütterungen und Stöße. Schützen Sie deshalb Ihren Industrie-PC bei Transporten vor großer mechanischer Belastung. Für den Versand sollten Sie die Originalverpackung benutzen.

# *Achtung*

#### Beschädigungsgefahr des Gerätes!

Achten Sie bei Transporten in kalter Witterung oder wenn das Gerät extremen Temperaturschwankungen ausgesetzt ist darauf, dass sich keine Feuchtigkeit (Betauung) an und im Gerät niederschlägt.

Das Gerät ist langsam der Raumtemperatur anzugleichen, bevor es in Betrieb genommen wird. Bei Betauung darf das Gerät erst nach einer Wartezeit von ca. 12 Stunden eingeschaltet werden.

#### <span id="page-11-3"></span>**Auspacken**

Gehen Sie beim Auspacken des Gerätes wie folgt vor:

- 1.Entfernen Sie die Verpackung.
- 2.Werfen Sie die Originalverpackung nicht weg. Bewahren Sie diese für einen Wiedertransport auf.
- 3.Überprüfen Sie die Lieferung anhand Ihrer Bestellung auf Vollständigkeit.
- 4.Bitte bewahren Sie unbedingt die mitgelieferten Unterlagen auf, sie enthalten wichtige Informationen zum Umgang mit Ihrem Gerät.
- 5.Prüfen Sie den Verpackungsinhalt auf sichtbare Transportschäden.
- 6.Sollten Sie Transportschäden oder Unstimmigkeiten zwischen Verpackungsinhalt und Ihrer Bestellung feststellen, informieren Sie bitte den Beckhoff Service.

### <span id="page-12-0"></span>**Einbau des PCs in die Schaltschrankwand**

Die Einbau Industrie-PCs C3620 und C3640 sind für den Einbau in die Front von Schaltschränken der Maschinen- und Anlagentechnik konzipiert.

Beachten Sie die für den Betrieb vorgeschriebenen Umgebungsbedingungen (siehe Kapitel *[Technische Daten](#page-26-1)*).

Die Schaltschrankwand muss mit dem nötigen Einbauausschnitt für die Rechnereinheit und den acht Löchern für die Gewindestifte entsprechend der Geräteabmessungen des PCs (siehe Kapitel *[Einbaumaße](#page-23-0)*) ausgestattet werden.

**Beachten Sie beim Einbau in ein geschlossenes Umgehäuse, dass ausreichend Volumen zur Luftumwälzung und zum Öffnen des PCs vorhanden ist.**

Bitte beachten Sie beim Einbau des PCs auch folgende Punkte:

- Plazieren Sie den PC so, dass Reflexionen auf dem Bildschirm weitestgehend vermieden werden.
- Orientieren Sie sich bei der richtigen Einbauhöhe an der Lage des Bildschirms; dieser sollte für den Anwender stets optimal einsehbar sein.
- Setzen Sie den PC keiner direkten Sonnenbestrahlung aus.
- Verdecken Sie die Lüfteröffnungen im Gehäuse nicht durch den Einbau.

**Vermeiden Sie, so weit wie möglich, extreme Umgebungsbedingungen. Schützen Sie die Rückseite des PCs vor Staub, Feuchtigkeit und Hitze.**

**Der Freiraum um das Gehäuse muss oben und unten mindestens 100 mm betragen, damit der PC ausreichend belüftet wird.**

**Die Lüftungsschlitze des PCs dürfen nicht verdeckt werden.**

Gehen Sie wie folgt vor:

- 1. Industrie-PC an vorgesehener Position in Schaltschrankwand einsetzen und bis zur endgültigen Befestigung gegen Herausfallen sichern.
- 2. Industrie-PC mit 8 Muttern M4 in der Schaltschrankwand befestigen, indem Sie diese von hinten auf die Gewindestifte des PC-Gehäuses schrauben.

#### <span id="page-12-1"></span>**Erdungsmaßnahmen**

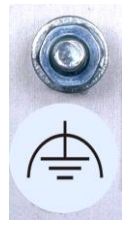

*Erdungsmaßnahmen* Erdungsverbindungen leiten Störungen ab, die über externe Stromversorgungskabel, Signalkabel oder Kabel zu Peripheriegeräten übertragen werden.

> Verbinden Sie daher den Erdungspunkt am PC-Gehäuse niederohmig mit dem zentralen Erdungspunkt der Schaltschrankwand, in die der Rechner eingebaut wird. Der Erdungsbolzen des Industrie-PCs befindet sich neben dem Stromversorgungsstecker.

*Achtung*

*Einbau in* 

*Schaltschrankwand*

*Vorbereitung der Schaltschrankwand*

*Hinweis*

**i**

C3620, C3640 11 20 20 20 21 22 23 24 25 26 27 28 29 20 21 22 23 24 25 26 27 28 29 20 21 22 23 24 25 27 27 27 2

### <span id="page-13-0"></span>**Stromversorgung**

Für den Anschluss der Stromversorgung befindet sich am PC-Gehäuse die auf dem Foto abgebildete 5-polige Stiftleiste mit CAGE CLAMP Anschluss und Befestigungsflanschen.

*Anschlussbuchse am PC-Gehäuse*

Anschlussbuchse bei Ausstattung mit einem 100-240 VAC, 50-60 Hz Netzteil (Standard)

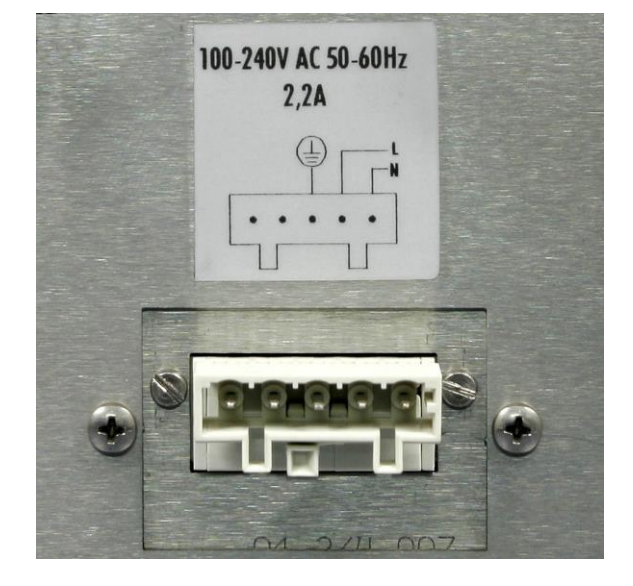

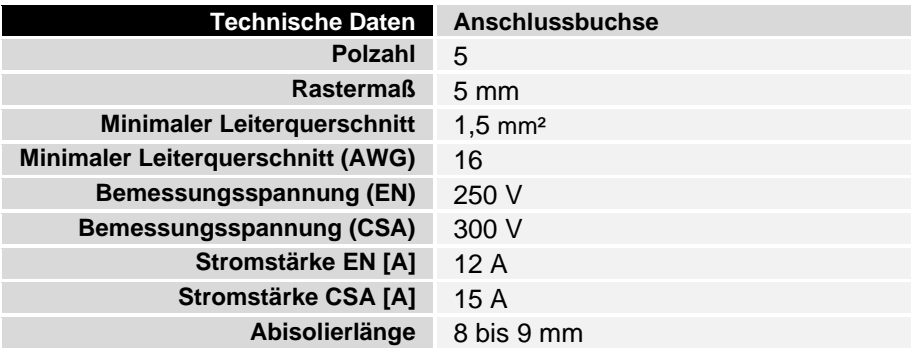

#### <span id="page-13-1"></span>**Netzteilausstattung**

**maximal** *des 24 V Netzteils*

*Netzteilausstattung* Der Industrie-PC ist entweder mit einem 100-240 V<sub>AC</sub>, 50-60 Hz Netzteil (Standard) oder mit einem 24 V<sub>DC</sub> Netzteil (optional mit unterbrechungsfreier Stromversorgung - USV) ausgestattet.

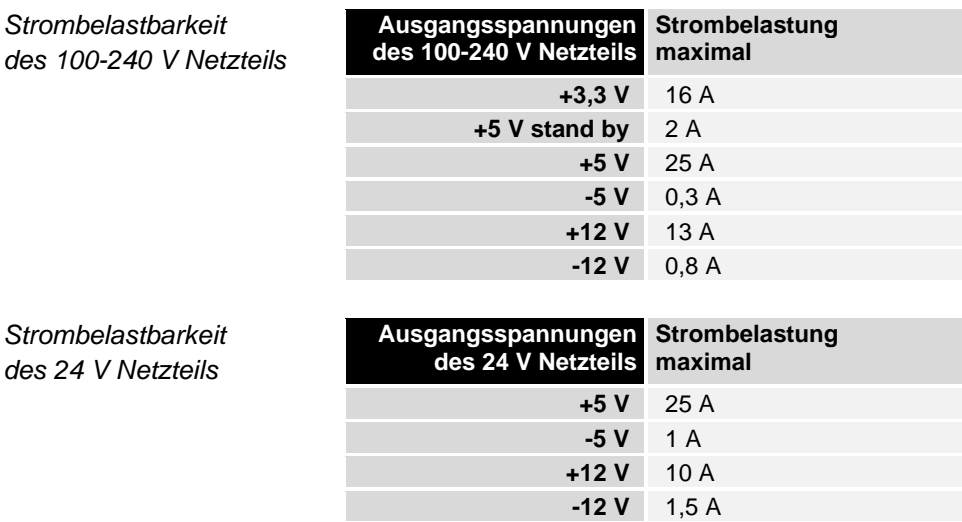

*Unterschiedlich kodierte Stiftleisten*

*Kodierelemente* Je nach Netzteil wird der Stecker ab Werk unterschiedlich kodiert, durch die Bestückung mit aufrastbaren Kodierelementen.

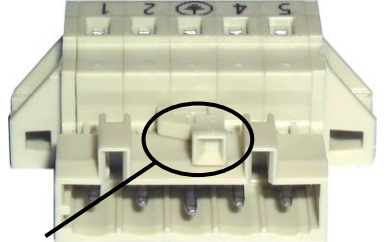

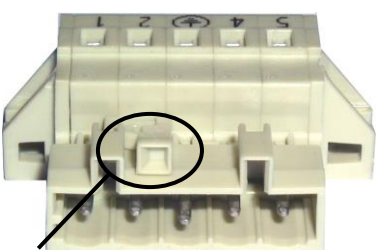

*Kodierung bei 100-240 VAC 50-60 Hz Kodierung bei 24 VDC Netzteil Netzteil*

#### <span id="page-14-0"></span>**Pinbelegung und Kabelquerschnitte**

*Leitungsquerschnitte beachten, Spannungsabfall vermeiden!*

Für den Anschluss der Stromversorgung müssen Leitungen mit einem Kabelquerschnitt von 1,5 mm<sup>2</sup> (AWG 16) verwendet werden.

Bei größeren Entfernungen zwischen Spannungsquelle und PC berücksichtigen Sie den Spannungsabfall in Abhängigkeit vom Kabelquerschnitt sowie Spannungsschwankungen Ihrer Versorgungsspannung, damit sichergestellt ist, dass die Spannung am Netzteil nicht unter 22 V abfällt.

*Absicherung* **Die Zuleitung der Stromversorgung ist mit maximal 10 A abzusichern.**

#### **Industrie-PCs mit 100-240 VAC 50-60 Hz Netzteil**

*Pinbelegung bei 100-240 V 50-60 Hz Netzteil*

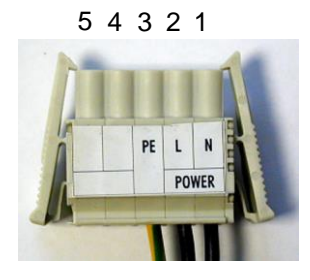

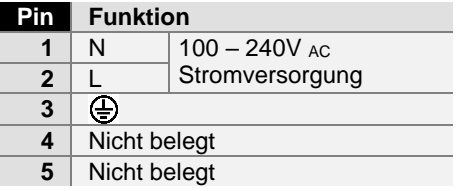

#### **Industrie-PCs mit 24**  $V_{DC}$  **Netzteil**

#### *Pinbelegung bei* 24  $V_{DC}$ *Netzteil*

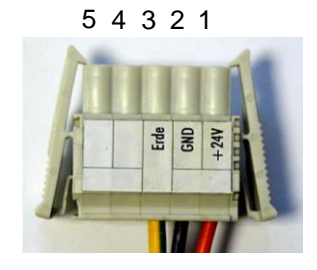

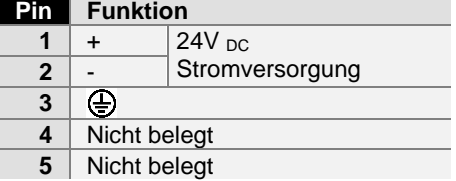

*Pinbelegung zum Anschluss des Ein-/ Ausschalters*

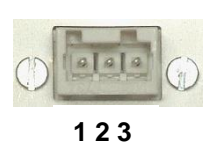

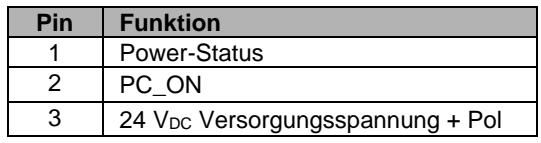

**B**

#### <span id="page-15-0"></span>**Montage des Stromversorgungskabels**

Zur Montage des PC-Stromversorgungskabels wird eine 5-polige Federsteckerleiste mit CAGE CLAMP Anschluss und Verriegelungsklinken sowie ein anrastbares Zugentlastungsgehäuse mitgeliefert.

*Federsteckerleiste Zugentlastungsgehäuse*

**A**

**C D**

*Federsteckerleiste passend kodiert*

*Material zur Steckermontage*

> Diese Federsteckerleiste wird werksseitig, je nach Netzteilausstattung, ebenfalls so kodiert, dass der zu montierende Stecker in die Anschlussbuchse des Industrie-PCs passt.

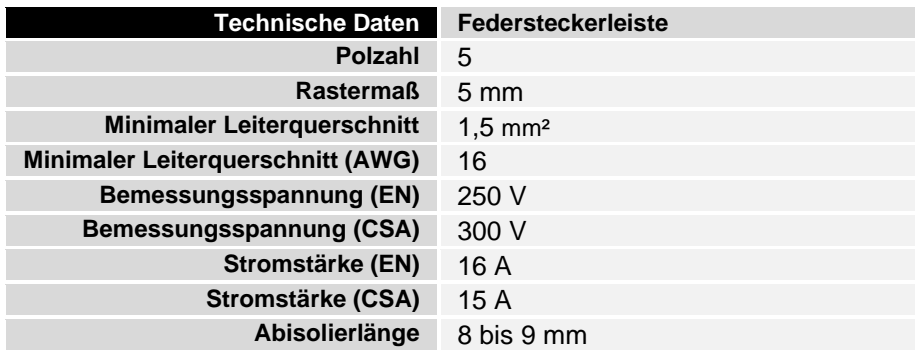

*Montage des Steckers am Kabel*

So montieren Sie den Stecker am Kabel:

- 1. Isolieren Sie die Kabelenden ab. Beachten Sie dabei die technischen Daten der Federsteckerleiste in der obigen Tabelle!
- 2. Stecken Sie die Leitung in die Halterungen durch einfaches Eindrücken gemäß Pinbelegungsaufkleber.
- 3. Drücken Sie das Unterteil (Teil **A**) des Zugentlastungsgehäuses auf die Oberseite der Federsteckleiste, bis es einrastet.
- 4. Bringen Sie die Zugentlastung des Zuführungskabels an, indem Sie dieses mit der Kabelschelle (Teil **C**) und den Befestigungsschrauben (Teil **D**) arretieren.

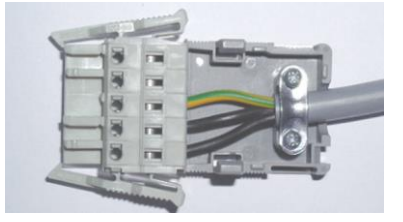

Befestigen Sie das Oberteil (Teil **B**) des Zugentlastungsgehäuses, in dem Sie es auf das Unterteil aufrasten.

*Anbringen der Zugentlastung*

<span id="page-16-0"></span>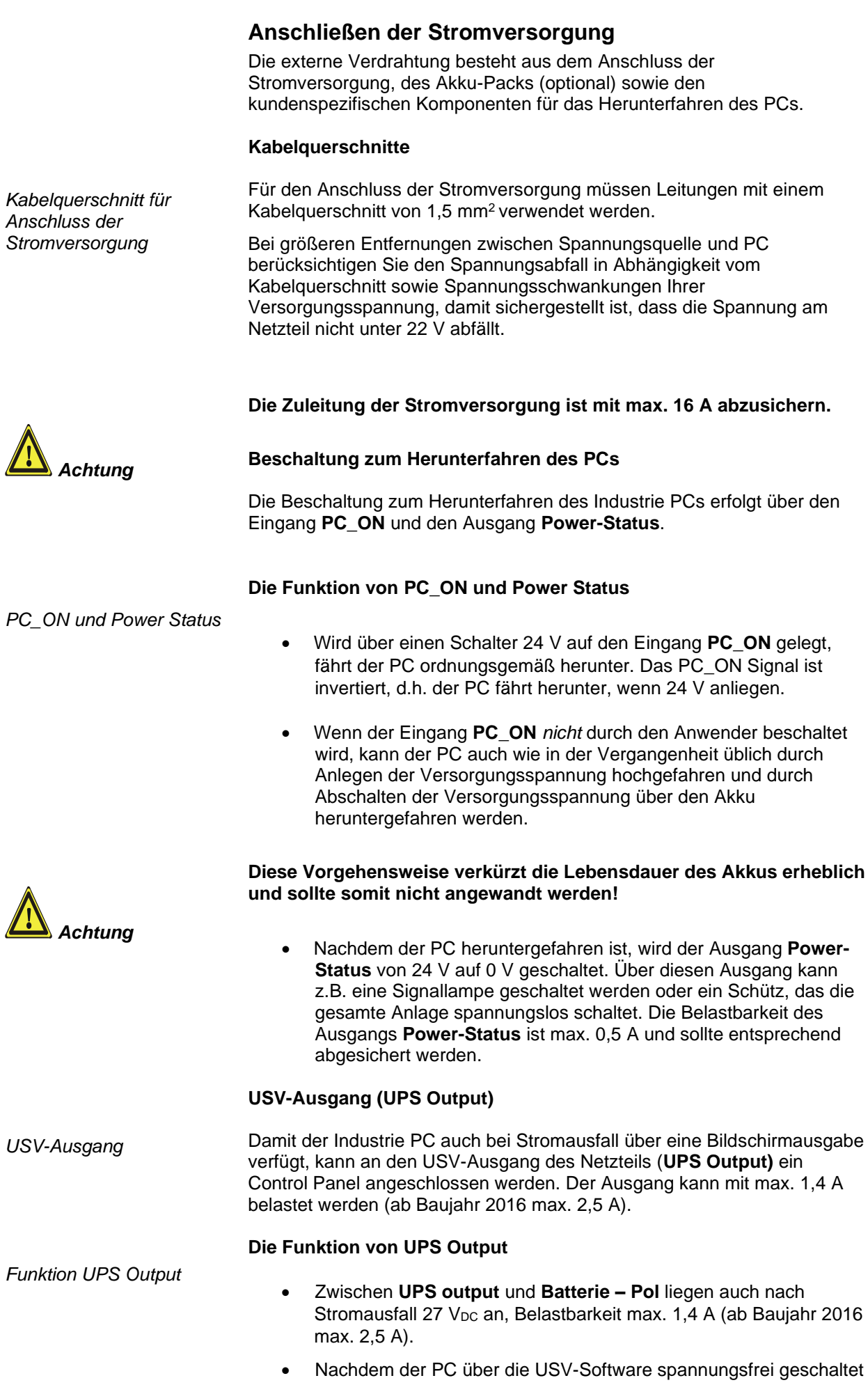

ist, wird der Ausgang **UPS Output** auf 0 V gelegt. Ein angeschlossenes Panel wird abgeschaltet und eine Tiefentladung des Akkus ist somit nicht möglich.

#### <span id="page-17-0"></span>**Verdrahtungsplan**

Die Verdrahtung erfolgt entsprechend dem Verdrahtungsplan (Beschaltung von PC\_ON und Power-Status symbolisch):

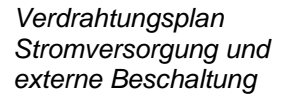

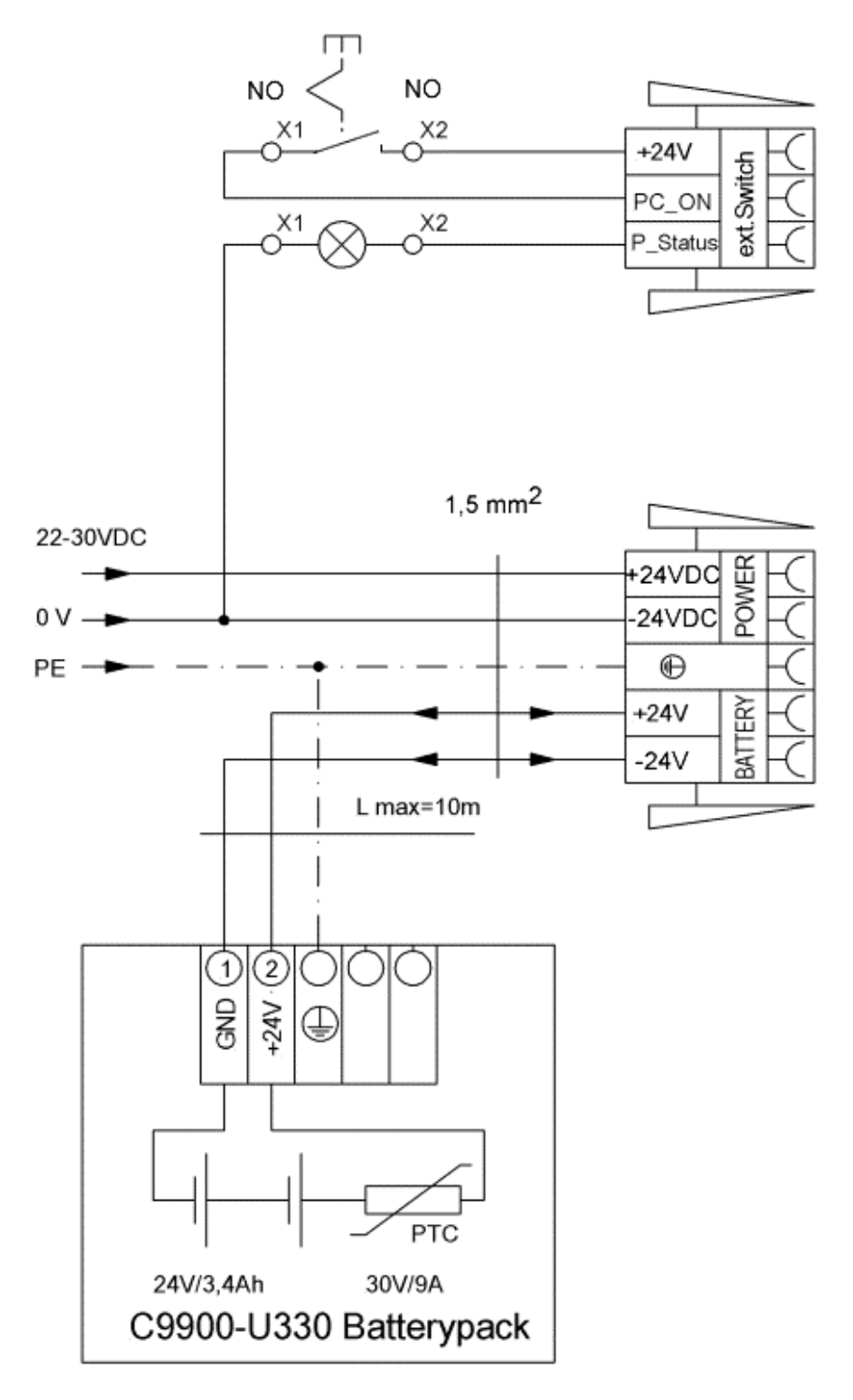

Anschluss des Akku-Packs sowie von UPS Output nur bei Auslieferung des Industrie-PCs mit integrierter USV möglich (Bestelloption).

### <span id="page-18-0"></span>**Geräte anschließen**

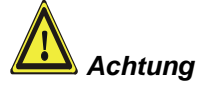

Der Stromversorgungsstecker muss gezogen sein!

Lesen Sie die Dokumentation zu den externen Geräten, bevor Sie diese anschließen!

Während eines Gewitters dürfen Sie die Leitungen weder stecken noch lösen!

Fassen Sie beim Lösen einer Leitung immer am Stecker an. Ziehen Sie nicht an der Leitung!

#### <span id="page-18-1"></span>**Leitungen anschließen**

Die Anschlüsse befinden sich an der Seite sowie auf der Rückseite (Stromversorgungs-Anschluss) des Industrie-PCs und sind im Kapitel *[Produktbeschreibung](#page-8-0)* dokumentiert.

Halten Sie beim Anschließen von Leitungen an den Industrie-PC die nachfolgend beschriebene Reihenfolge ein:

- schalten Sie alle anzuschließenden Geräte aus
- trennen Sie alle anzuschließenden Geräte von der Stromversorgung
- stecken Sie alle Leitungen am Industrie-PC und an den anzuschließenden Geräten
- stecken Sie alle Datenübertragungsleitungen (falls vorhanden) in die vorgesehenen Steckvorrichtungen der Daten-/Fernmeldenetze
- verbinden Sie alle Geräte wieder mit der Stromversorgung

#### <span id="page-18-2"></span>**Nennspannung prüfen und anschließen**

#### **Bei Ausstattung mit Kompakt-Netzteil 100-240 V<sub>AC</sub> 50/60 Hz:**

- 1. Prüfen Sie die korrekte Netzspannung.
- 2. Stecken Sie das von Ihnen montierte Stromversorgungskabel (siehe Kapitel *[Montage des Stromversorgungskabels](#page-15-0)*) in die Stromversorgungs-Anschlussbuchse des Industrie-PCs und schließen Sie ihn an eine Schutzkontakt-Steckdose an.

#### **Bei Ausstattung mit einem 24 V<sub>DC</sub> Netzteil (optional):**

- 1. Prüfen Sie die korrekte Spannung Ihrer externen Stromversorgung.
- 2. Stecken Sie das von Ihnen montierte Stromversorgungskabel (siehe Kapitel *[Montage des Stromversorgungskabels](#page-15-0)*) in die Stromversorgungs-Anschlussbuchse des Industrie-PCs und schließen Sie ihn an Ihre externe 24 V Stromversorgung an.

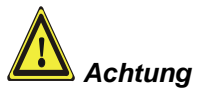

**Bei einer Ausstattung mit 24 V USV muss beachtet werden, dass der richtige Akku-Typ angeschlossen wird.**

# <span id="page-19-0"></span>**Betriebsanleitung**

### <span id="page-19-1"></span>**Industrie-PC ein- und ausschalten**

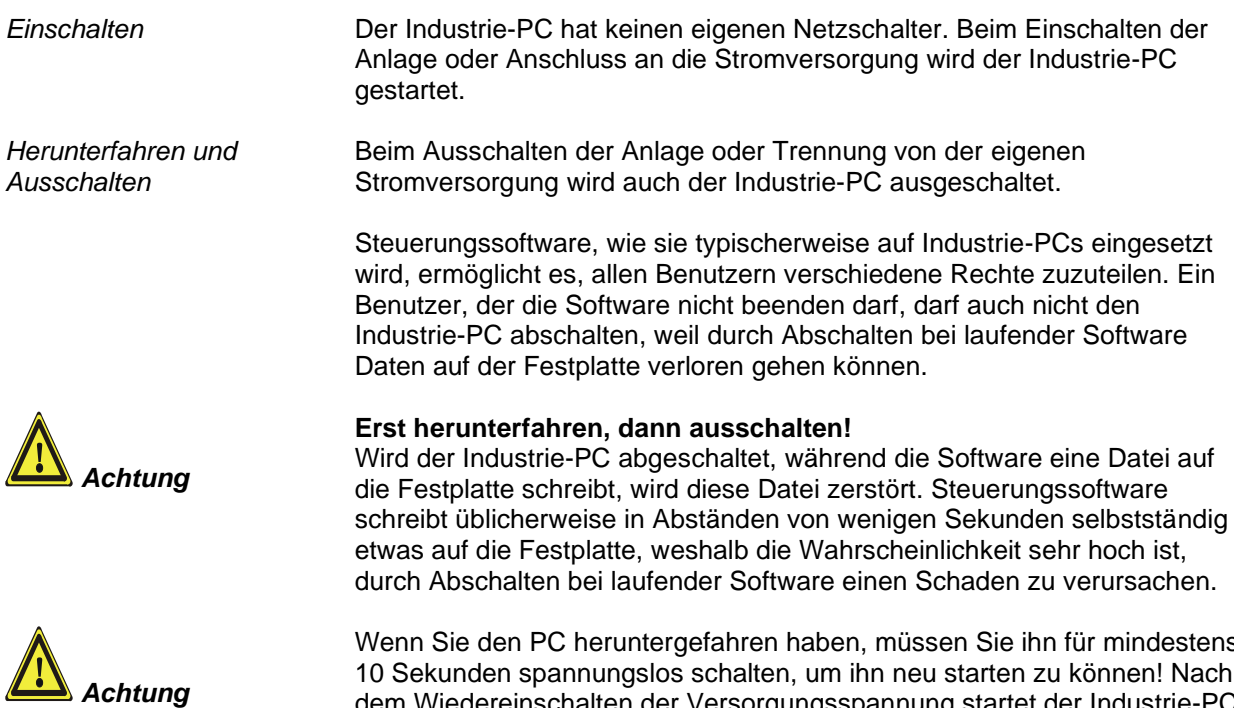

Wenn Sie den PC heruntergefahren haben, müssen Sie ihn für mindestens 10 Sekunden spannungslos schalten, um ihn neu starten zu können! Nach dem Wiedereinschalten der Versorgungsspannung startet der Industrie-PC dann automatisch.

#### <span id="page-19-2"></span>**Erstes Einschalten und Treiberinstallation**

Wenn Sie den Industrie-PC das erste Mal einschalten, wird das vorinstallierte Betriebssystem (optional) gestartet. In diesem Fall sind für alle mit dem PC zusätzlich bestellten, optionalen Hardware-Komponenten bereits die benötigten Treiber installiert.

Falls Sie den PC ohne Betriebssystem bestellt haben, müssen Sie dieses und die Treibersoftware für von Ihnen angeschlossene Zusatzhardware nachträglich selber installieren. Befolgen Sie dabei die Anweisungen in den Dokumentationen des Betriebssystems und der entsprechenden Geräte.

### <span id="page-20-0"></span>**Instandhaltung**

Lesen Sie auch das Kapitel *[Allgemeine Hinweise](#page-4-0)*.

#### <span id="page-20-1"></span>**Reinigung des Industrie-PCs**

Schalten Sie den Industrie-PC und alle daran angeschlossenen Geräte aus, und trennen Sie den Industrie-PC von der Spannungsversorgung.

Der Industrie-PC kann mit einem feuchten, weichen Putzlappen gereinigt werden. Verwenden Sie keine ätzenden Reinigungsmittel, keine Verdünnung, keine Scheuermittel und keine harten Gegenstände, die zu Kratzern führen könnten.

#### <span id="page-20-2"></span>**Batterie des Motherboards austauschen**

Eine verbrauchte Batterie auf dem Motherboard ist entsprechend den Vorschriften des Boardherstellers auszutauschen.

#### **Explosionsgefahr!**

Die Batterie darf nur gegen den identischen Typ oder einen vom Hersteller empfohlenen Ersatztyp ausgetauscht werden. Auf richtige Polung achten!

#### **Umgang mit Lithium-Batterien**

Lithium-Batterien nicht wieder aufladen, nicht ins Feuer werfen, nicht öffnen und vor direkter Sonneneinstrahlung und Feuchtigkeit schützen.

Die Entsorgung der verbrauchten Batterie muss entsprechend der nationalen Elektronik-Schrott-Verordnung erfolgen.

#### <span id="page-20-3"></span>**Wartung**

Der Industrie-PC ist wartungsfrei.

### <span id="page-20-4"></span>**Außerbetriebnahme**

#### <span id="page-20-5"></span>**Entsorgung**

Zur Entsorgung muss das Gerät auseinandergebaut und vollständig zerlegt werden. Gehäuseteile können dem Metallrecycling zugeführt werden.

Elektronik-Bestandteile wie Laufwerke und Leiterplatten sind entsprechend der nationalen Elektronik-Schrott-Verordnung zu entsorgen.

*Industrie-PC auseinander bauen und zerlegen*

*Nationale Elektronik-Schrott-Verordnung beachten*

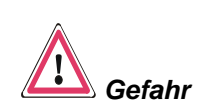

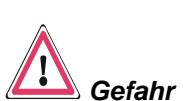

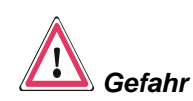

# <span id="page-21-0"></span>**Hilfe bei Störungen**

Lesen Sie auch das Kapitel *[Allgemeine Hinweise](#page-4-0)*.

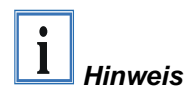

**Pixelfehler im TFT-Display sind produktionsbedingt und stellen keinen Reklamationsgrund dar!**

### <span id="page-21-1"></span>**Störungsbeseitigung**

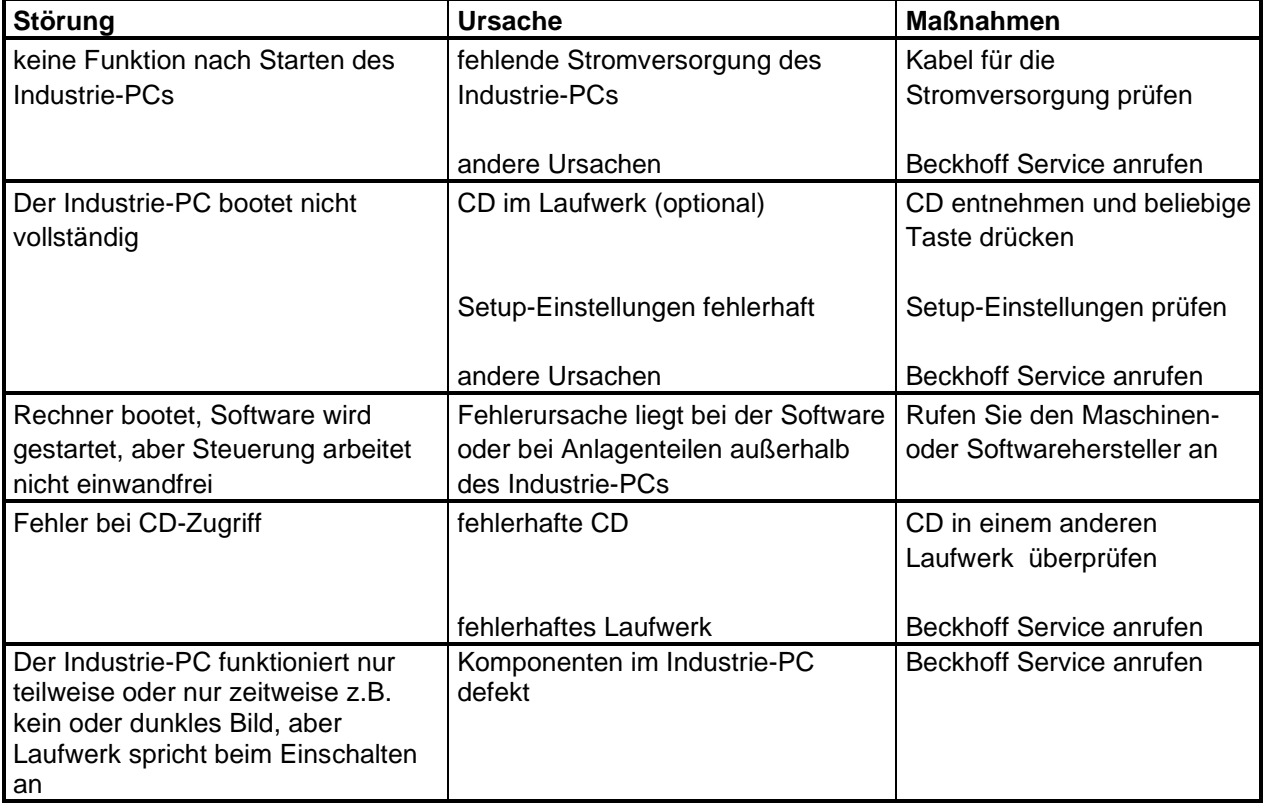

### <span id="page-22-0"></span>**Service und Support**

Beckhoff und seine weltweiten Partnerfirmen bieten einen umfassenden Service und Support, der eine schnelle und kompetente Unterstützung bei allen Fragen zu Beckhoff Produkten und Systemlösungen zur Verfügung stellt.

#### <span id="page-22-1"></span>**Beckhoff Service**

Das Beckhoff Service Center unterstützt Sie rund um den After-Sales-Service:

- Vor-Ort-Service
- **Reparaturservice**
- Ersatzteilservice
- Hotline-Service

Hotline: +49(0)5246/963-460 Fax: +49(0)5246/963-479<br>E-Mail: service@beckhoff.co service@beckhoff.com

*Projektnummer angeben* Bitte geben Sie im Servicefall die **Projektnummer** Ihres Industrie-PCs an, welche Sie dem Typenschild entnehmen können.

#### <span id="page-22-2"></span>**Beckhoff Support**

Der Support bietet Ihnen einen umfangreichen technischen Support, der Sie nicht nur bei dem Einsatz einzelner Beckhoff Produkte, sondern auch bei weiteren umfassenden Dienstleistungen unterstützt:

- weltweiter Support
- Planung, Programmierung und Inbetriebnahme komplexer Automatisierungssysteme
- umfangreiches Schulungsprogramm für Beckhoff Systemkomponenten

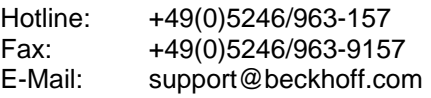

#### <span id="page-22-3"></span>**Firmenzentrale**

Beckhoff Automation GmbH & Co.KG Hülshorstweg 20 33415 Verl **Germany** 

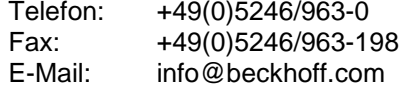

Die Adressen der weltweiten Beckhoff Niederlassungen und Vertretungen entnehmen Sie bitte unseren Internetseiten: http:/[/www.beckhoff.com](http://www.beckhoff.com/)

Dort finden Sie auch weitere Dokumentationen zu Beckhoff Produkten.

# <span id="page-23-0"></span>**Einbaumaße**

### <span id="page-23-1"></span>**Industrie-PC C3620**

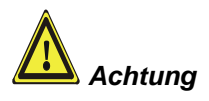

Die Montage des Gerätes muss mit der hier dargestellten Ausrichtung erfolgen.

*Alle Geräteabmessungen in mm.*

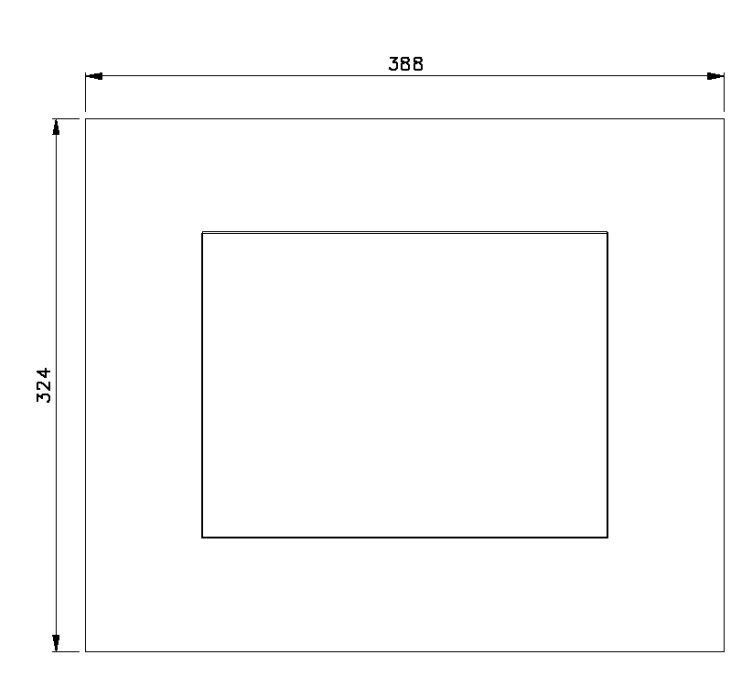

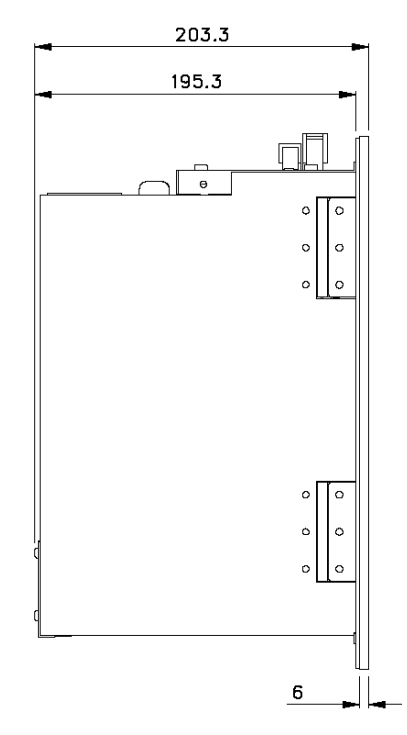

Ansicht von vorne Ansicht von links

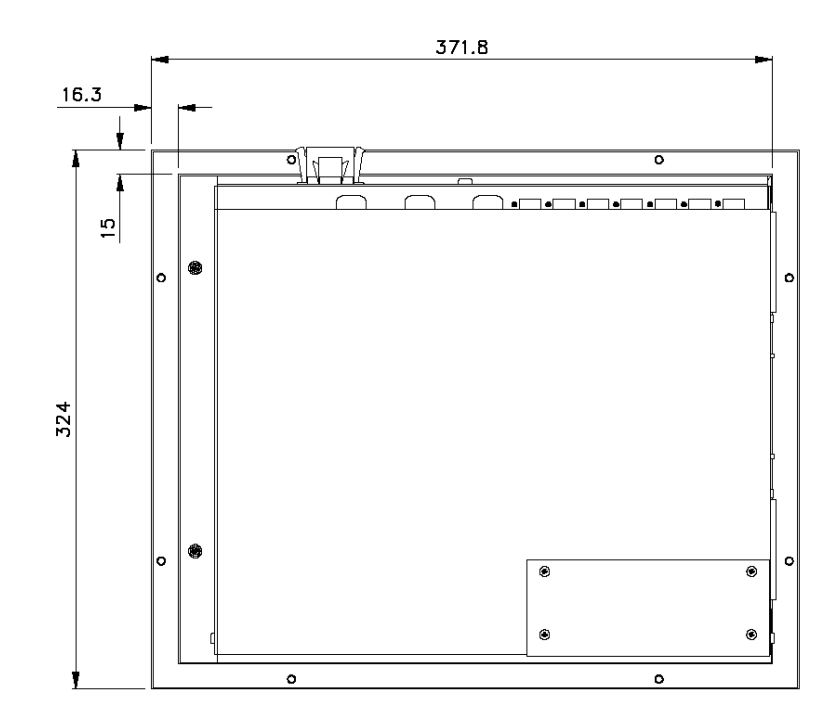

Ansicht von hinten

### <span id="page-24-0"></span>**Industrie-PC C3640**

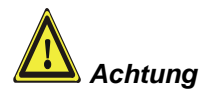

Die Montage des Gerätes muss mit der hier dargestellten Ausrichtung erfolgen.

*Alle Geräteabmessungen in mm.*

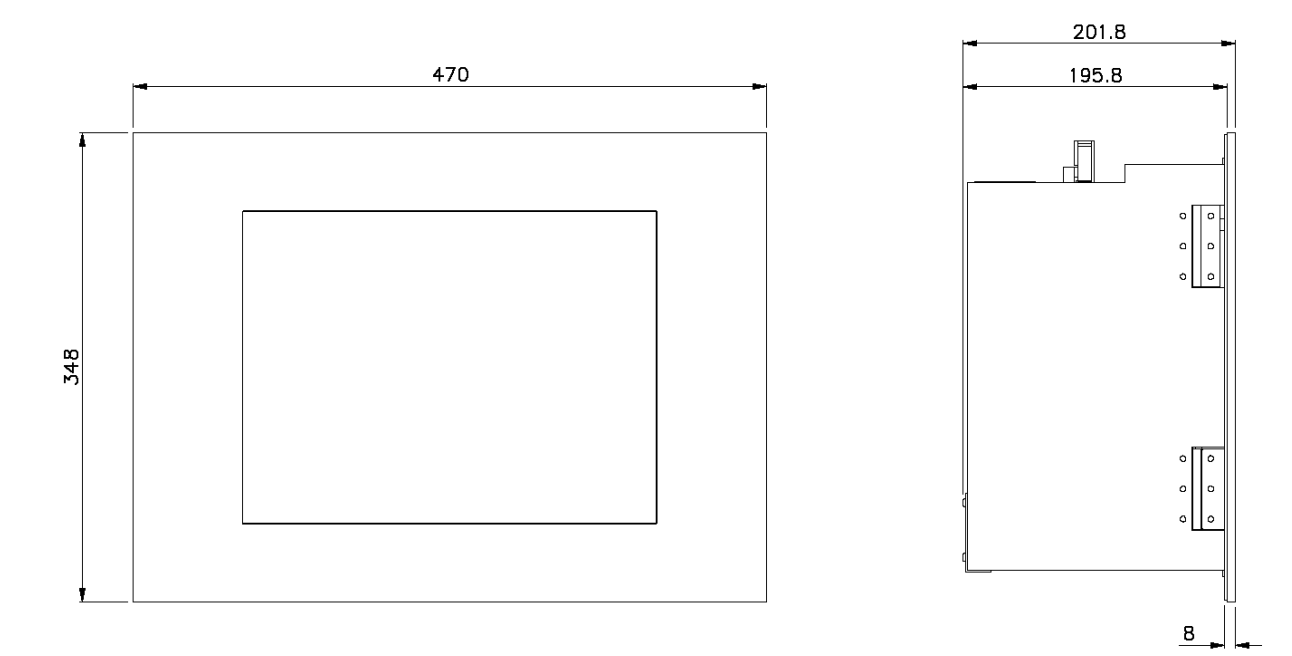

Ansicht von vorne **Ansicht von Vorne Ansicht von links** 

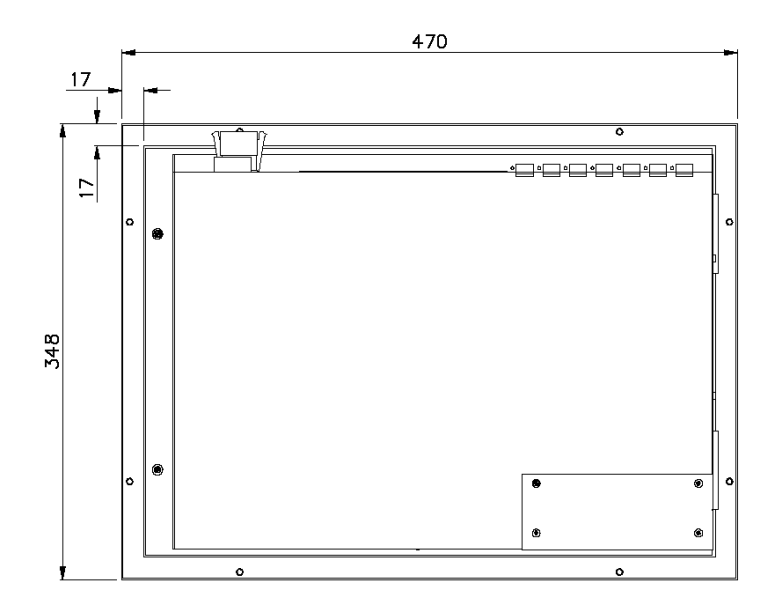

Ansicht von hinten

### <span id="page-25-0"></span>**Einbauausschnitte**

Es wird ein Einbauausschnitt gemäß der nachfolgenden Abbildung benötigt:

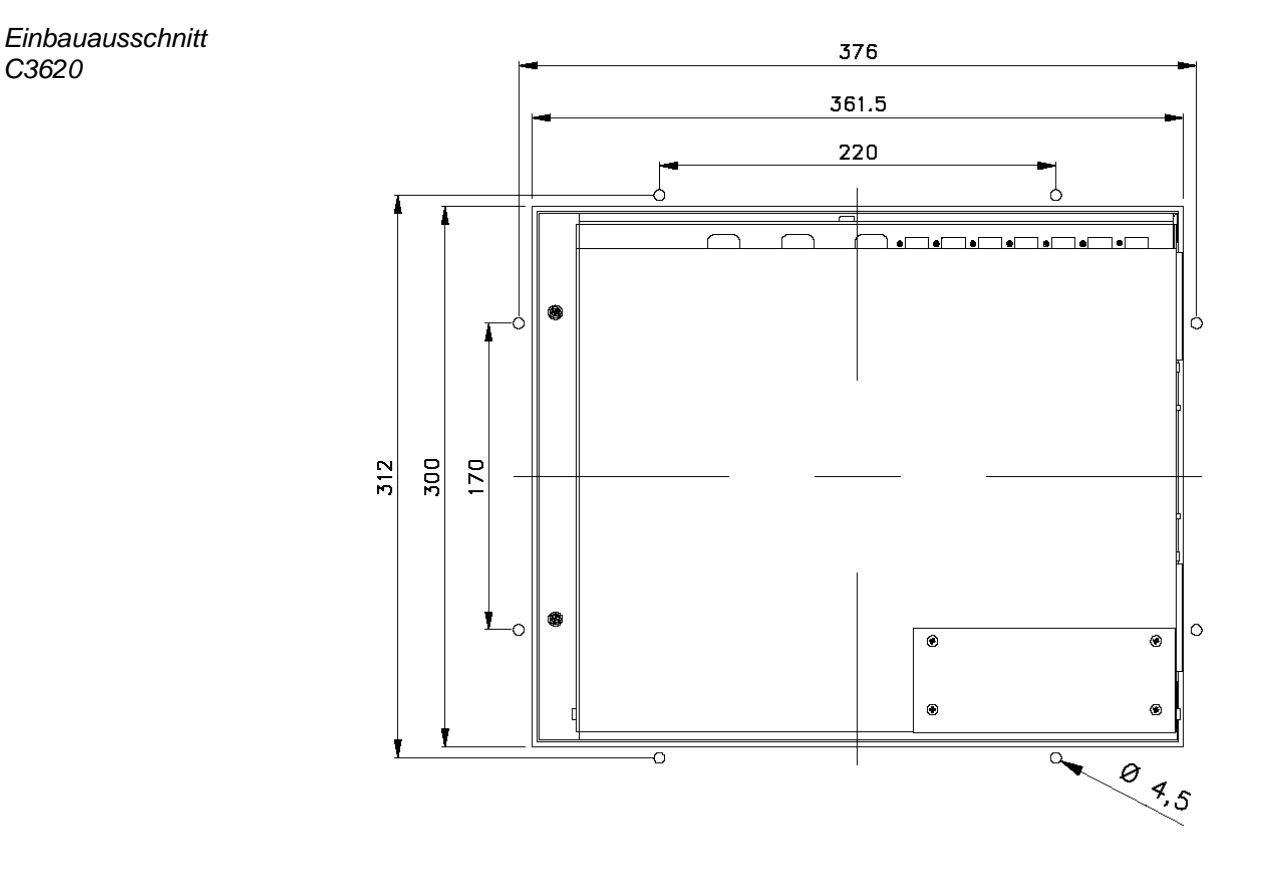

*Einbauausschnitt C3640*

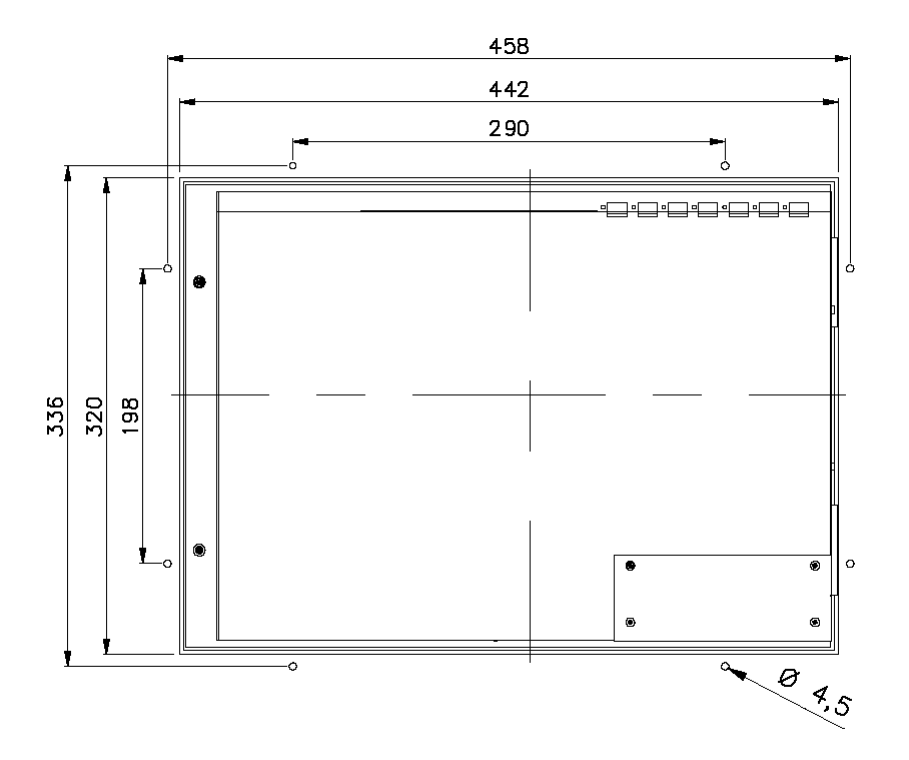

# <span id="page-26-0"></span>**Anhang**

### <span id="page-26-1"></span>**Technische Daten**

<span id="page-26-4"></span><span id="page-26-3"></span><span id="page-26-2"></span>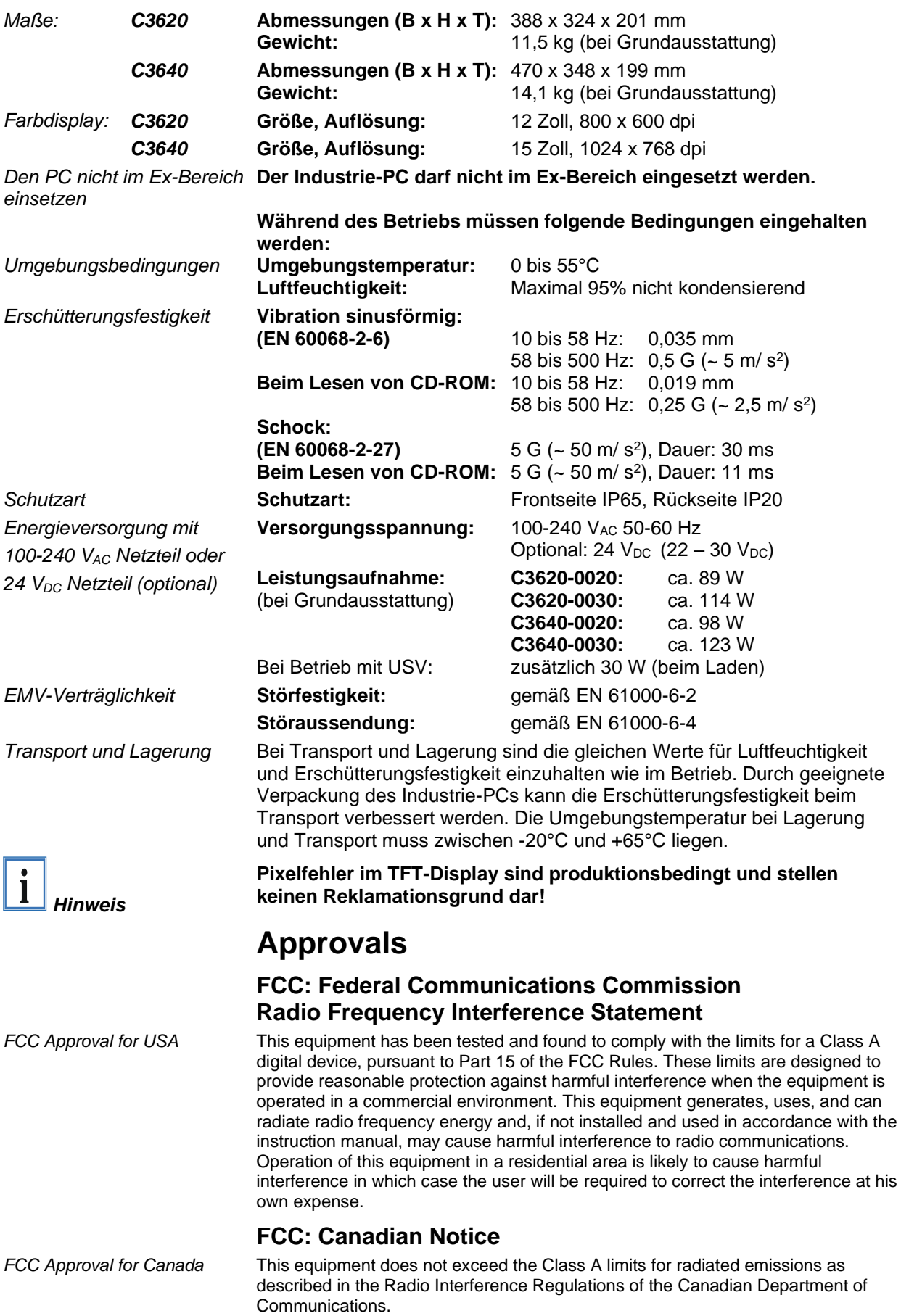